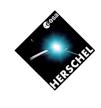

### **Data Access Overview**

**Eva Verdugo** 

Herschel Science Centre/ESAC

### **Data Access: Basic Concepts**

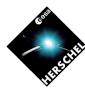

- One data repository: The Herschel Science Archive (HSA)
- Two ways to access the data:
  - Directly from the HSA UI (and then importing it into HIPE)
  - Accessing the data in HSA through HIPE
- Two different data structures:
  - Tar file from the HUI
  - Local stores
- Who has rights to access proprietary data? The PI and all the Co-users (Co-Is)

### **Data Access: HSA User Interface**

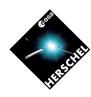

### Retrieving data from the HUI: (Always log-in required even for public data)

- Direct retrieval:
  - Direct ftp download of the data to the user disk
  - Observation per observation
  - One tar file per observation
- Shopping basket retrieval:
  - Request to the HSA that process it and send you an e-mail
  - Ftp retrieval of data from an ftp area
  - A single tar file (compressed or not) with all the observations requested

### Structure of the tar file: Tree structure of the ObservationContext in directories

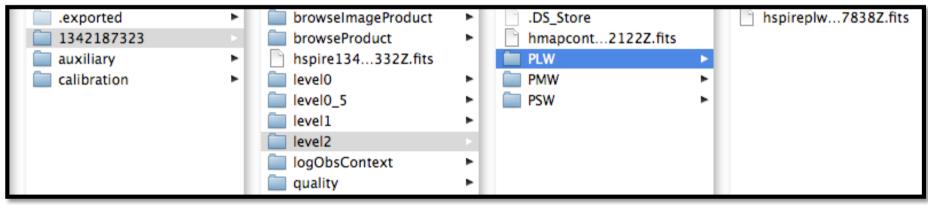

# HERSCHEL SPACE OBSERVATORY

### Data Access: Importing HSA tar file to HIPE

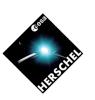

- HIPE only understands LocalStore format data
- HSA tar data has to be converted to LocalStore format

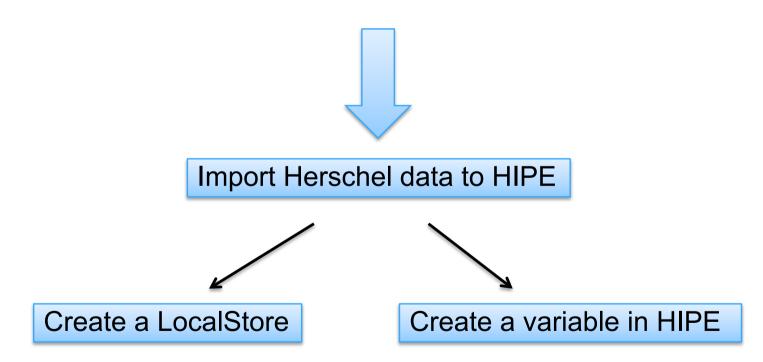

# HERSCHEL SPACE OBSERVATORY

### Data Access: Importing HSA tar file to HIPE

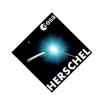

Currently: The Import view <u>only works</u> with tar files containing the <u>whole Observation Context</u> → Option "ALL" in HUI when retrieving data
 (Individual FITS files (e.g. Level2) can be read into HIPE with a simple fitsReader task)

 The Import view requires the .exported directory inside the tar provided by the HSA.
 If you want to share your data be sure the tar file is complete.

### Data Access: Through HIPE (I)

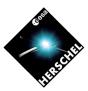

- HUI functionality: Send to external Application
- HIPE perspective: Herschel Science Archive

PLASTIC/SAMP connection between the two

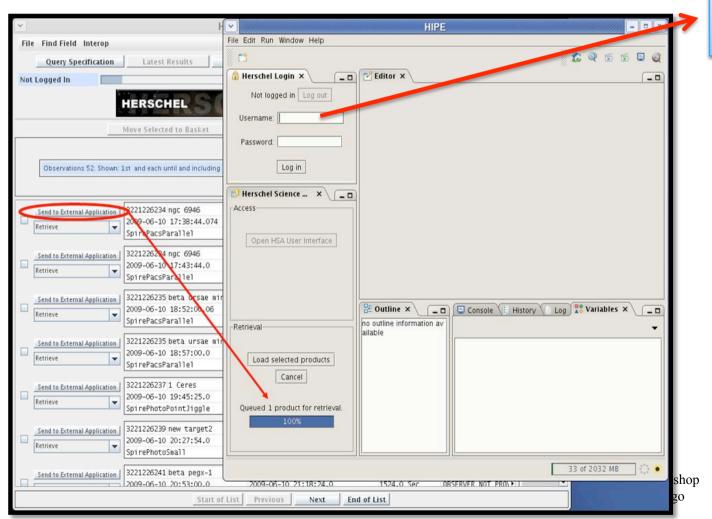

Log-in Please!

SPACE OBSERVATORY

14-16 December 2009 VG # 6

## **JERSCHEL** SPACE OBSERVATORY

## Data Access: Through HIPE (II)

- A variable called obsid\_xxxxxxx appears in HIPE which contains the whole ObservationContext
- All files can be inspected → This requires internet connection to HSA opened at all time
- THE DATA is NOT in YOUR DISK YET!

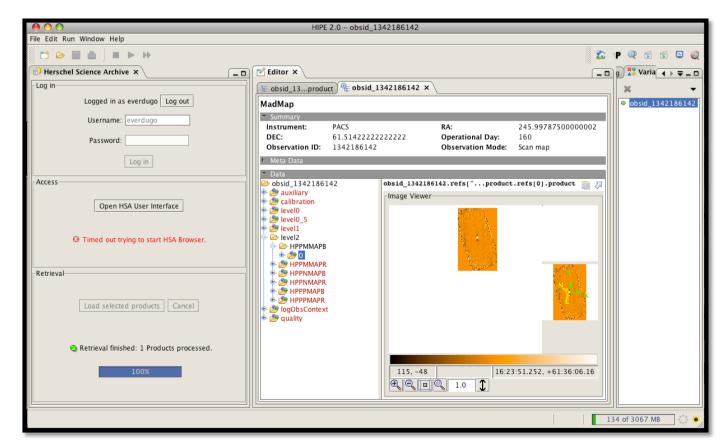

14-16 December 2009 VG # 7

# HERSCHEL SPACE OBSERVATORY

## Data Access: Through HIPE (III)

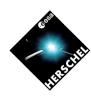

- How to save your data?
  - GUIs: PAL Storage Manager + Save
    Products to Storage
    - It guides you on the process of creating Pools and Storages
    - You can save several observations in one go
  - Right click on the observation variable and select Send to LocalStore → A different GUI is opened
    - Per observation

**Data is saved in LocalStore Format** 

## **(**)

## Data Access: Pools & Storages (I)

- Products Pools are data storage areas that could be:
  - On your local machine → LocalStore
  - A remote pool:
    - » Herschel Science Archive
    - » Versant database
    - » A pool to share in a remote computer

## Data Access: Pools & Storages (II)

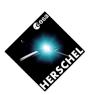

### A LocalStore Pool in your disk:

- By default is always under:
  - users\_home\_directory/.hcss/lstore/
- Pools are subdirectories on that location
- Structure of a pool:

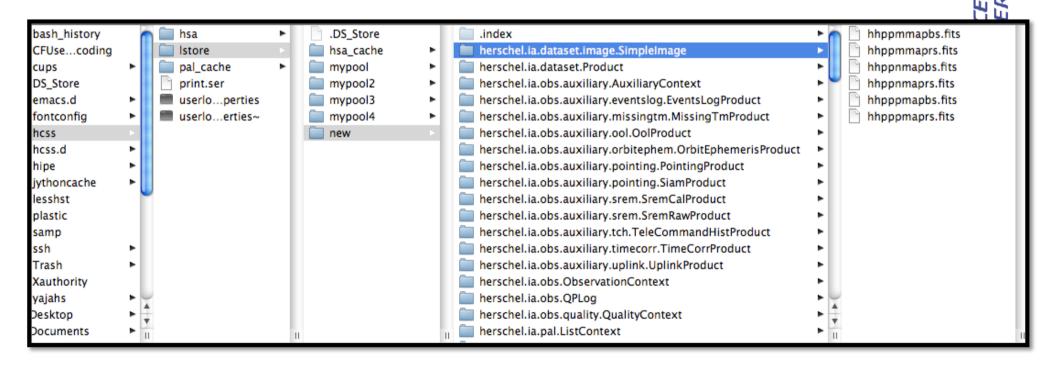

## Data Access: Pools & Storages (III)

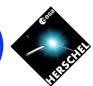

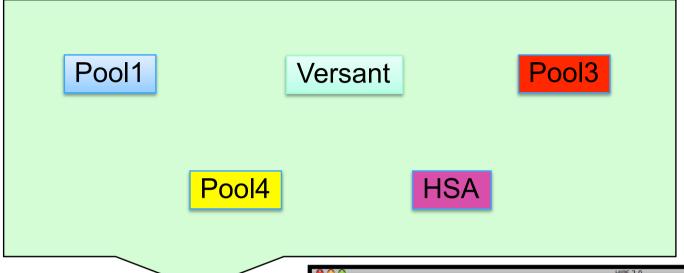

**STORAGE** 

Mini database

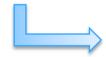

**New HIPE Product** Browser perspective

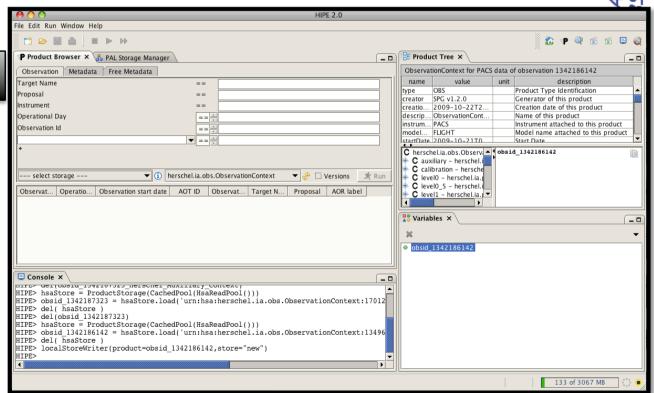

### Data Access: News on HSA 2.5

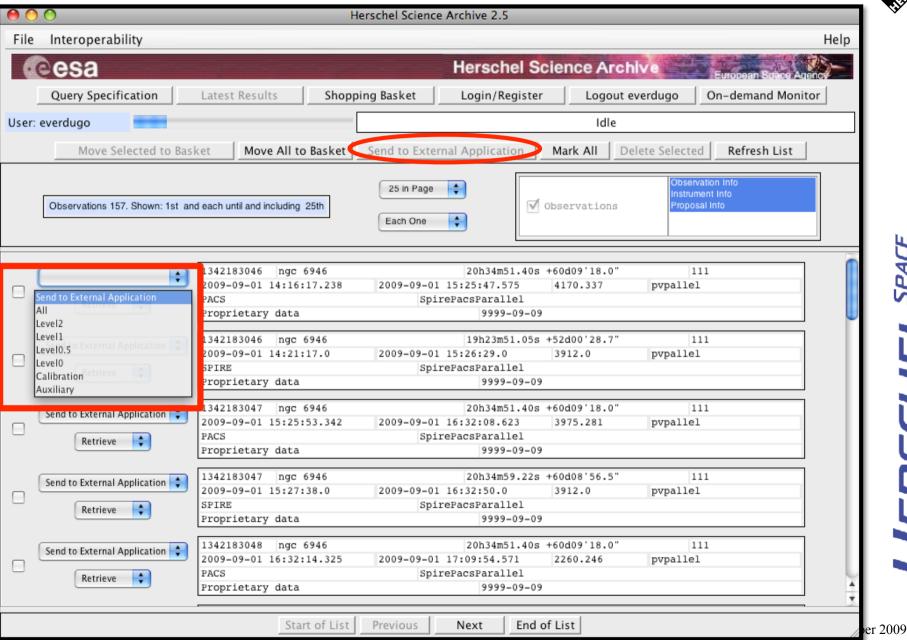

SPACE OBSERVATORY

E. Verdugo

VG# 12

**Data Access: Quality Information** 

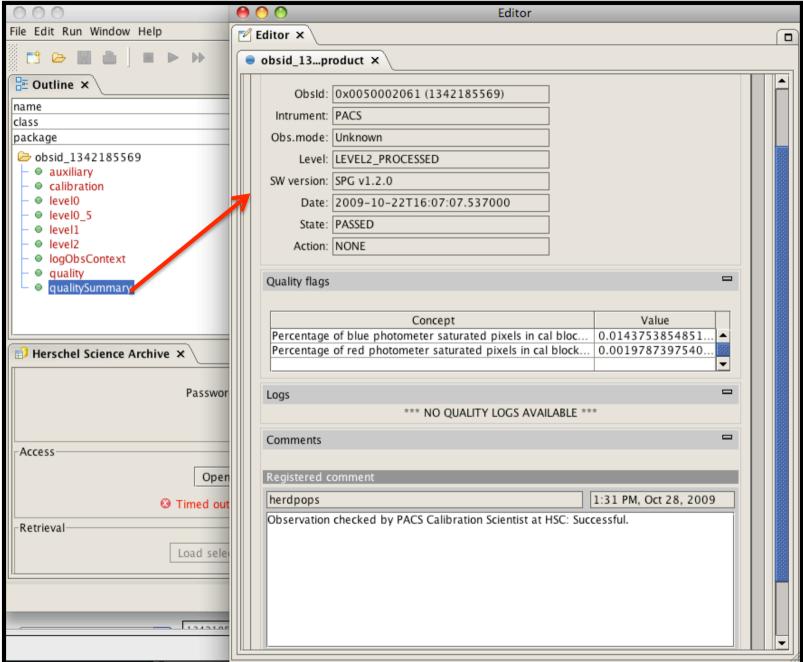

ember 2009